# УДК 004

ż

## **Автоматизирование процесса распределения значений критериев по результатам теста "Наемный труд, фриланс, предпринимательство"**

#### *Екимова Яна Сергеевна*

*Приамурский государственный университет имени Шолом-Алейхема Студент*

#### **Аннотация**

Целью исследования является автоматизирование распределение значений критериев для импортированных результатов теста "Наемный труд, фриланс, предпринимательство". Для осуществления использовалась программа MS Excel. Полученные результаты применяется для распределения значений критериев.

**Ключевые слова:** MS Excel, критерий, автоматизирование.

### **Automating the process of distributing criterion values based on the results of the "Wage labor, freelance, entrepreneurship" test**

*Ekimova Yana Sergeevna Sholom Aleichem Priamurskiy State University Student*

#### **Abstract**

The purpose of the study is to automate the distribution of criterion values for imported test results "Wage labor, freelancing, entrepreneurship". The MS Excel program was used for implementation. The results obtained are used to distribute the values of the criteria.

**Key words:** MS Excel, criteria, automation.

#### **1. Введение**

#### **1.1. Актуальность**

В данной статье рассматривается способ распределения значений критериев по результатам теста. После прохождения теста на платформе Google Forms происходит импортирование результатов в электронную таблицу MS Excel. Необходимо автоматизировать процесс распределения критерий по баллам, так как вручную делать это не совсем удобно.

#### **1.2. Обзор исследований**

Р.Р. Газетдинов, О.В. Газетдинова, И.М Бляхина, предложили возможный алгоритм использования табличного процессора MS Excel для математической обработки результатов эксперимента методами статистики при изучении дисциплины «Аналитическая химия». Использование предложенного подхода в преподавании аналитической химии при реализации направлений высшего образования по ФГОС ВО позволило формировать ряд компетенций выпускника, связанных с компьютерными необходимых [1]. В статье рассмотрели основные технологиями возможности и инструменты программы MS Excel C.H. Морозова, C.A. Кращенком[2]. Э.A. Пиль рассмотрел актуальный вопрос получение при расчетах значения переменной ХЗ, который достигается с помощью расчетов при различных переменных X2, X3 и параметра Ssl. Полученные значения переменно X3 позволяют выявить границы, в которых они могут существовать. [3]. В статье рассмотрены вопросы, связанные с проблемой подготовки тестовых материалов для студентов. Проанализировала возможности использования онлайн-сервиса Google Forms для разработки онлайн-тестов К.С. Кишкина<sup>[4]</sup>.

#### $1.3.$ Цель исследования

Цель исследования - показать процесс автоматизации распределения значений критерия для импортированных результатов теста.

#### $2.$ Материалы и методы

В данном исследовании используется программное обеспечение MS Excel. Основными преимуществами данной программы являются: удобство и простота использования, широкий набор функций и формул, возможность визуализации данных. Программа автоматизации задач, возможность предоставляет широкий набор инструментов для работы с данными, что пользователям Производить позволяет легко различные расчеты. анализировать информацию и строить графики. Благодаря этому, Excel стал неотъемлемым инструментом для многих.

Анкета, разработанная А. Г. Грецовым, выявляет тип организации труда, который больше всего подходит человеку. Наёмный труд подразумевает работу на определенных условиях и за определенную заработную плату. Фриланс представляет собой форму самостоятельной работы, часто на удаленной основе, без постоянной занятости. Предпринимательство, в свою очередь, означает создание и управление бизнесом или компанией. Эти формы трудовой занятости могут быть использованы в методе А. Г. Грецова для достижения финансовой независимости и успеха.

#### $3.$ **Результаты**

В наше время очень часто стали использовать платформу Google формы. Несмотря на довольно простой интерфейс и упрощенный конструктор, сервис позволяет создавать интерактивные опросы практически любой сложности. Существует множество дополнений, значительно расширяющих функционал сервиса. Это очень удобно, но возникают некоторые трудности для анализа результатов прохождения теста участниками. Результаты тестов экспортируются в электронные таблицы MS Excel (см. рис. 1).

ż

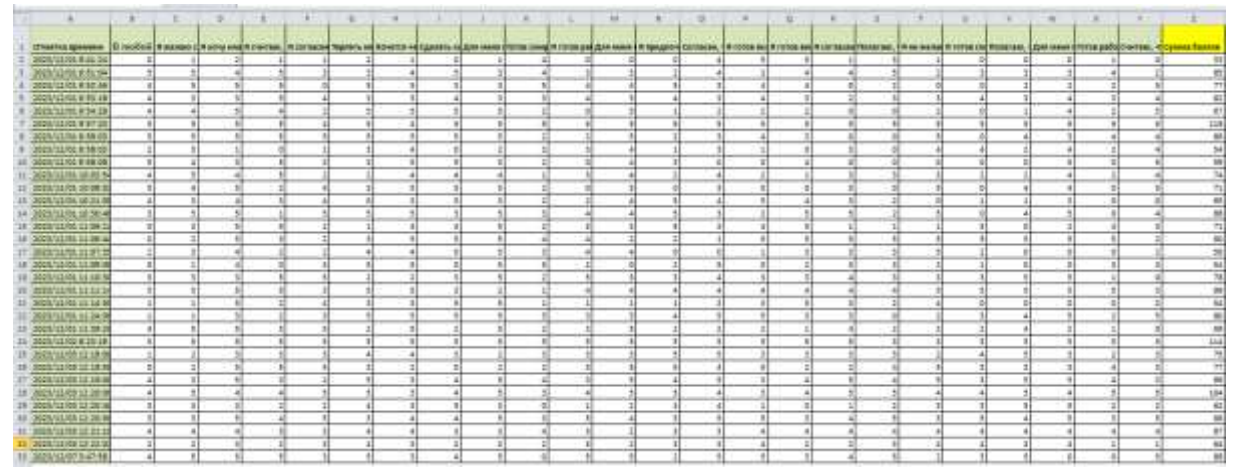

Рисунок 1 - Экспортированные результаты теста

После экспорта результата необходимо распределить критерии по количеству баллов (см. рис. 2).

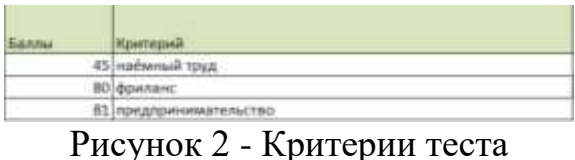

Для того чтобы значения критерий автоматически распределялись необходимо написать некоторое условие. Нужно выделить ячейку AA2 и ввести условие в строку формулы (см. рис. 3):

=ЕСЛИ(Z2<=\$AE\$2;"наёмный труд"; ЕСЛИ(Z2<=\$AE\$3;"фриланс"; ЕСЛИ(Z2>\$AE\$4;"предпринимательство"; )))

$$
|\text{ECMM}(22<=$AE$B;"наёмный труд"; ECЛИ(22<=$AE$3;"фриланс";\nECMM(22>$AE$4;"предпринимательство"; ))\nPHCYHOK 3 — Условие
$$

После ввода условия необходимо протянуть формулу до окончания таблицы, это действие автоматически распределится на всю колонку АА (см. рис. 4).

ż

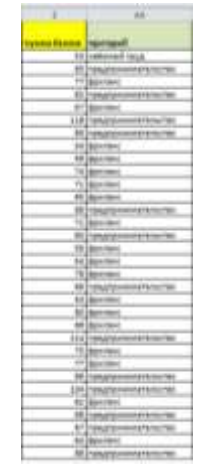

Рисунок 4 - Результат распределения значений критерий

#### **4. Выводы**

В данной статье был показан процесс автоматизации распределения значений критерий по результатам теста "Наемный труд, фриланс, предпринимательство".

## **Библиографический список**

- 1. Газетдинов Р. Р., Газетдинова О. В., Бляхина И. М. Использование программы MS Excel для статистической обработки данных в преподавании аналитической химии //Педагогическая информатика. 2019. Т. 3. С. 31-39.
- 2. Морозова С. Н., Кращенко С. А. Рекомендации для комплексной оценки использования основных средств и ее реализация в программе Ms Excel //Актуальные вопросы образования и науки. 2019. №. 1. С. 43-50.
- 3. Пиль Э. А. Расчет значений х3 с использованием MS EXCEL и SSL //Синтез науки и общества в решении глобальных проблем современности. 2019. с. 168-170.
- 4. Кишкина К. С. Возможности использования онлайн-сервиса Google Forms для разработки тестовых заданий для студентов //Трибуна ученого. 2021. №. 4. С. 374-378.